# **TYPO3 Core - Bug #85310**

# **\$GLOBALS['BE\_USER] is null causes Errors in FE**

2018-06-19 15:23 - Julian Stelzer

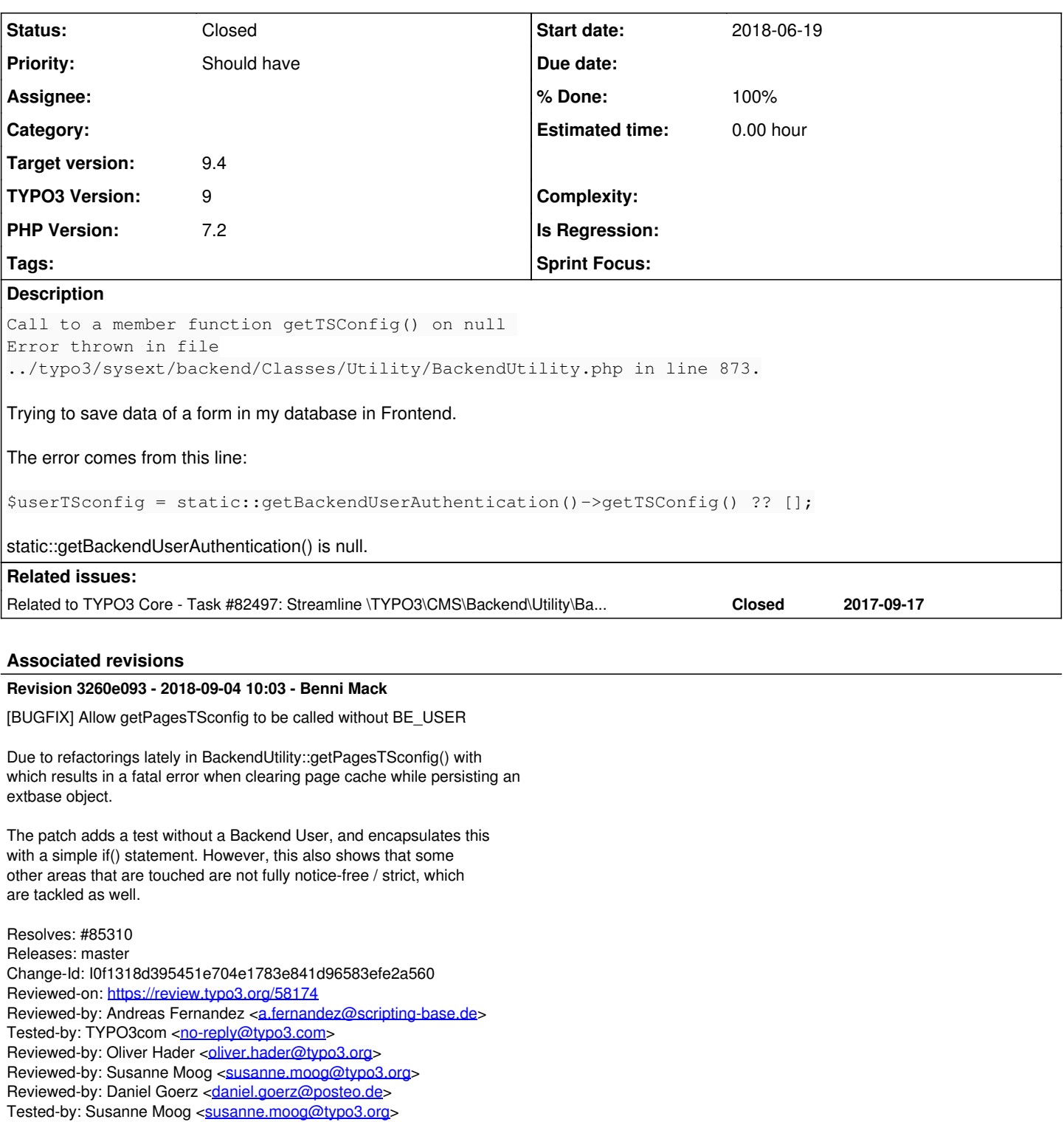

# **History**

**#1 - 2018-06-19 15:26 - Julian Stelzer**

Reviewed-by: Markus Klein <[markus.klein@typo3.org](mailto:markus.klein@typo3.org)> Tested-by: Markus Klein [<markus.klein@typo3.org>](mailto:markus.klein@typo3.org)

- *Project changed from 9 to TYPO3 Core*
- *Target version set to 9.4*
- *TYPO3 Version set to 9*
- *PHP Version set to 7.2*

#### **#2 - 2018-06-21 06:33 - Georg Ringer**

*- Status changed from New to Needs Feedback*

BackendUtility is for the backend as the name suggests. what are you doing exactly to get this error? you can also initialize the \$GLOBALS['BE\_USER'] yourself in the FE.

#### **#3 - 2018-06-21 09:05 - Julian Stelzer**

Georg Ringer wrote:

BackendUtility is for the backend as the name suggests. what are you doing exactly to get this error? you can also initialize the \$GLOBALS['BE\_USER'] yourself in the FE.

I try to save some modeldata in my FE with the add-function of \TYPO3\CMS\Extbase\Persistence\Repository. I dont want to use the \$GLOBALS['BE\_USER'] or the BackendUtility-Class on my own, but TYPO3 is doing that for me and it causes this error. The same function works great in TYPO3 7.6.

## **#4 - 2018-06-25 16:35 - Jan Schröder**

In TYPO3 8.x the function getTSConfig work without and Backend Login. Since TYPO3 9 the getTSConfig is not working anymore in Frontend Context.

Is there a way to create the missing \$GLOBALS['BE\_USER'] or is there another way to get the TSConfig in frontend context?

The breaking change is not documented and broke the gridelements extension :-(

# **#5 - 2018-07-04 08:34 - Julian Stelzer**

It currently breaks all extensions, which write from Frontend into Database and use the repository methods.

#### Quickfix:

```
        $userTSconfig =  [];
                if( static::getBackendUserAuthentication() ){
                         $userTSconfig = static::getBackendUserAuthentication()->getTSConfig() ?? [];
        }
```
//\$userTSconfig = static::getBackendUserAuthentication()->getTSConfig() ?? [];

# But it should be fixed soon.

#### **#6 - 2018-07-27 09:58 - Sinisa Mitrovic**

Another quick fix can be initializing BE User before fetching getPagesTSconfig.

```
        if($GLOBALS['BE_USER'] === null) {
                         $GLOBALS['BE_USER'] = GeneralUtility::makeInstance(
'TYPO3\CMS\Core\Authentication\BackendUserAuthentication');
                         $GLOBALS['BE_USER']->start();
                }
```
#### **#7 - 2018-08-09 08:41 - sonal vadhavana**

yes, this solution works fine but needs to improve by this one:

First include the namespace and then write code: Otherwise give deprecation error.

use TYPO3\CMS\Core\Authentication\BackendUserAuthentication;

```
if($GLOBALS['BE_USER'] === null) {
                          $GLOBALS['BE_USER'] = GeneralUtility::makeInstance(BackendUserAuthentication::class);
                          $GLOBALS['BE_USER']->start();
                 }
```
# **#8 - 2018-08-13 13:43 - Thomas Kieslich**

If this doesn't work try to set enabledBeUserIPLock to false. checkLockToIP() is called before your own Controller.

## **#9 - 2018-09-03 15:17 - Susanne Moog**

*- Status changed from Needs Feedback to Accepted*

Problem seems to be that `\TYPO3\CMS\Extbase\Persistence\Generic\Storage\Typo3DbBackend::clearPageCache` calls `\$pageTS = BackendUtility::getPagesTSconfig(\$storagePage)` in case of write operations with extbase (delete, update, add), which in turn needs a valid backend user.

# **#10 - 2018-09-04 09:06 - Benni Mack**

*- Related to Task #82497: Streamline \TYPO3\CMS\Backend\Utility\BackendUtility::getPagesTSconfig added*

### **#11 - 2018-09-04 09:08 - Gerrit Code Review**

*- Status changed from Accepted to Under Review*

Patch set 1 for branch **master** of project **Packages/TYPO3.CMS** has been pushed to the review server. It is available at <https://review.typo3.org/58174>

#### **#12 - 2018-09-04 10:30 - Benni Mack**

- *Status changed from Under Review to Resolved*
- *% Done changed from 0 to 100*

Applied in changeset [3260e09382068949e03cf4d6ca2a497275c2671e](https://forge.typo3.org/projects/typo3cms-core/repository/1749/revisions/3260e09382068949e03cf4d6ca2a497275c2671e).

### **#13 - 2018-10-02 10:44 - Benni Mack**

*- Status changed from Resolved to Closed*